# **Smart Glasses MOVERIO BT-35E**

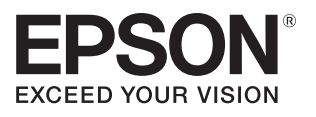

# **Manuale dell'utente**

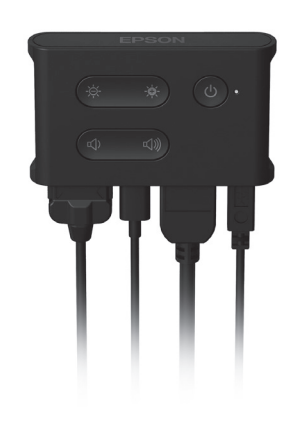

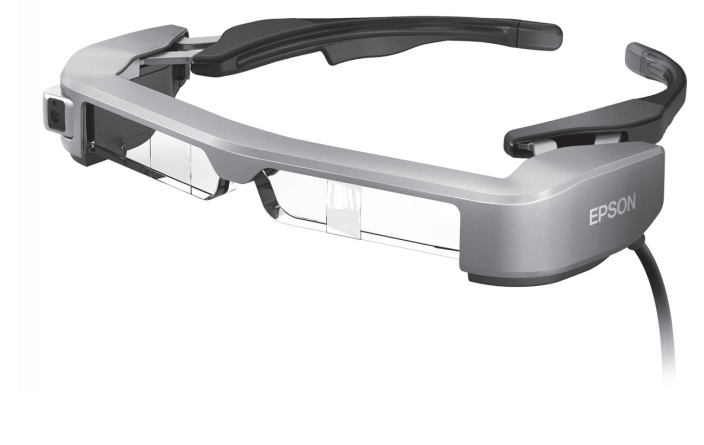

© Seiko Epson Corporation 2018. All rights reserved. 2018.9

### **Informazioni sul sito web Moverio**

Fornisce informazioni tecniche. **https://tech.moverio.epson.com/en/bt-35e/**

# **Indice**

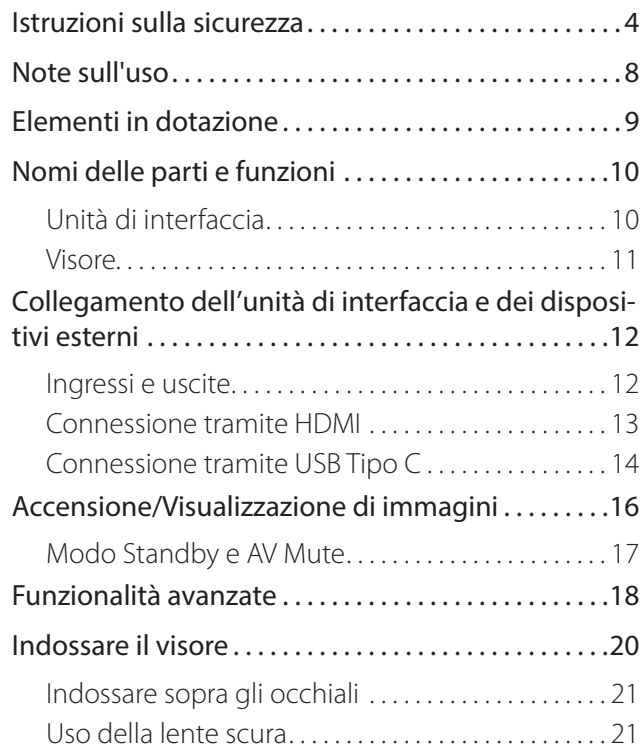

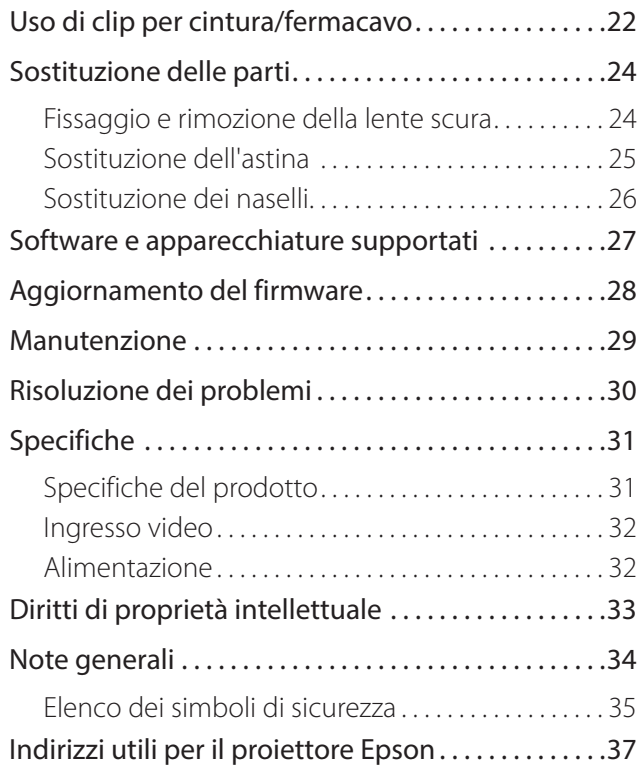

### **Come è organizzato il Manuale dell'utente**

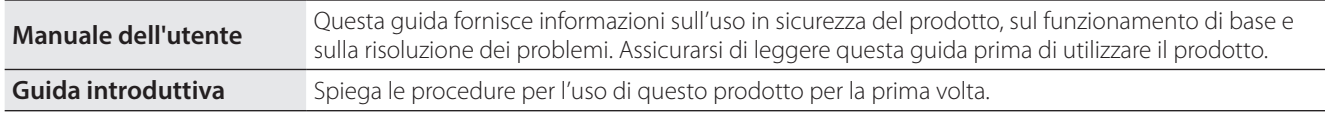

### **Simboli usati in questo Manuale**

#### ■ Simboli di sicurezza

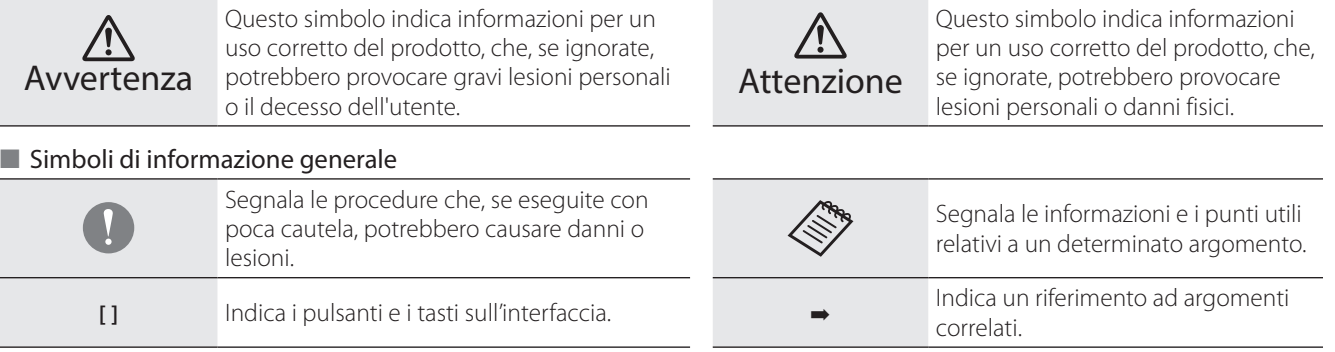

# <span id="page-3-0"></span>**01\_Chapter title Istruzioni sulla sicurezza**

Per garantire la sicurezza personale, leggere attentamente i documenti<br>allegati per poter utilizzare correttamente il prodotto. Dopo aver letto i documenti, conservarli in un luogo sicuro come riferimento futuro.<br>. Per garantire la sicurezza personale, leggere attentamente i documenti

#### **Avvertenza Precauzioni sull'ambiente e sulle condizioni di utilizzo**

Utilizzare questo prodotto solo con la tensione di alimentazione stabilita.

Utilizzare solo l'adattatore CA e il cavo di alimentazione USB apposito fornito in dotazione con il prodotto. L'uso di altri alimentatori può causare surriscaldamento, incendi, esplosioni, guasti o perdite di liquidi.

Adottare le seguenti precauzioni quando si maneggia l'adattatore CA. La mancata osservanza di queste precauzioni può provocare incendi o scosse elettriche.

- Non collegare l'adattatore CA a una presa già utilizzata da molti altri dispositivi.
- Non inserire l'adattatore CA in una presa polverosa.
- Inserire con fermezza l'adattatore CA nella presa.
- Non maneggiare la spina con le mani bagnate.
- Non coprire o avvolgere l'adattatore CA in un panno o oggetti simili.
- Non utilizzare in prossimità di fiamme vive, stufe o radiatori elettrici.

Non utilizzare l'adattatore CA, il cavo di alimentazione USB apposito o il cavo USB Tipo C se danneggiato. La mancata osservanza di queste precauzioni può provocare incendi o scosse elettriche.

Per motivi di sicurezza, scollegare il cavo di alimentazione quando non è in uso con il prodotto. L'isolamento potrebbe deteriorarsi, il che può provocare scosse elettriche, incendi o guasti.

Evitare di toccare la spina durante un temporale. La mancata osservanza di queste precauzioni può provocare incendi o scosse elettriche.

Non lasciare questo prodotto in luoghi soggetti a temperature superiori all'intervallo operativo specificato, come auto con i finestrini chiusi, alla luce diretta del sole o di fronte a bocchette dell'aria condizionata o del riscaldamento. Inoltre, evitare di collocarlo in luoghi soggetti a improvvisi sbalzi di temperatura. Diversamente si possono causare incendi, rotture, malfunzionamenti o guasti.

Questo prodotto non è impermeabile. Non toccare l'adattatore CA o i connettori e i cavi per ciascuna delle porte di collegamento con le mani bagnate. La mancata osservanza di queste precauzioni può provocare incendi, ustioni o scosse elettriche.

Non utilizzare il prodotto in luoghi in cui si può bagnare o può essere soggetto a elevati livelli di umidità, come in una vasca da bagno o in un box doccia. La mancata osservanza di queste precauzioni può provocare incendi o scosse elettriche.

Non collocare il prodotto in luoghi soggetti a fumo, vapore, elevata umidità o polvere, come i piani di lavoro della cucina o vicino a umidificatori. Diversamente si possono causare incendi, scosse elettriche o deterioramento della qualità dell'immagine.

Durante l'uso, non coprire questo prodotto con un panno o simili. Diversamente il calore o il fuoco può modificare la forma della struttura.

Non toccare l'unità di interfaccia troppo a lungo mentre è in funzione. In tal caso potrebbero verificarsi ustioni a basse temperatura a contatto con la pelle, anche se coperta da un panno.

Non esporre l'obiettivo della fotocamera alla luce diretta del sole per lungo tempo. Diversamente si possono causare incendi o esplosioni a causa dei fasci di luce concentrati dall'obiettivo.

### **Avvertenza Precauzioni sull'utilizzo del prodotto**

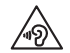

Non iniziare a usare questo prodotto a volume alto. Diversamente si possono causare danni all'udito. Abbassare il volume prima di spegnere il prodotto, e aumentare gradualmente il volume dopo l'accensione del prodotto. Per evitare eventuali danni all'udito, non ascoltare ad alto volume per lunghi periodi.

Non tirare il cavo quando si inserisce/rimuove dal connettore delle porte di collegamento. Inoltre, accertarsi di collegare il connettore direttamente nella porta di collegamento. Se il collegamento non è completo o corretto, potrebbero verificarsi incendi, ustioni o scosse elettriche.

Accertarsi di utilizzare prodotti originali e certificati per i cavi collegati alla porta USB-C o alla porta HDMI. La non osservanza di queste precauzioni potrebbe provocare incendi, ustioni, scosse elettriche o danni al prodotto a causa del cablaggio non corretto quando non si utilizzano prodotti certificati.

Evitare che corpi estranei conduttori vengano a contatto con il connettore del dispositivo esterno o il connettore auricolari con microfono, e non introdurre corpi estranei conduttivi nelle porte di connessione. Diversamente si possono causare corto circuiti e provocare incendi o scosse elettriche.

Non permettere a solventi come alcool, benzene o diluenti di entrare in contatto con il prodotto. Inoltre, non pulire questo prodotto con un panno umido o con solventi. Ciò potrebbe deformare o rompere la struttura del prodotto, esponendo al rischio di folgorazioni elettriche, guasti o incendi.

L'involucro del prodotto deve esser aperto solo da personale di servizio qualificato. Inoltre, non smontare o rimontare il prodotto (inclusi i materiali di consumo). Molte delle parti presenti all'interno del prodotto presentano tensioni elevate e potrebbero causare incendi, scosse elettriche, incidenti o avvelenamento.

Non sottoporre le lenti del prodotto a forti urti ed evitare di colpire oggetti duri. Se le lenti vengono danneggiate, potrebbero scheggiarsi e provocare gravi lesioni agli occhi e al viso.

Non gettare il prodotto nel fuoco e non riscaldare il prodotto. Non collocare oggetti con fiamme libere, come candele, su questo prodotto. Ciò potrebbe causare deformazioni dovute a calore, incendi o esplosioni.

#### **Avvertenza Precauzioni per la visualizzazione di immagini**

Non indossare il prodotto durante la guida in auto, in moto o in bicicletta o mentre si effettuano altre attività pericolose. Diversamente si possono causare incidenti o lesioni.

Non utilizzare il prodotto in luoghi instabili, come le scale o in quota. Inoltre, non utilizzare il prodotto mentre si cammina in luoghi pericolosi, ad esempio vicino a macchinari o apparecchiature per evitare che i cavi si impiglino, in presenza di molto traffico o al buio. Diversamente si possono causare incidenti o lesioni.

Quando si cammina durante la visione delle immagini sul prodotto, fare attenzione all'ambiente circostante. Se si è troppo concentrati sull'immagine, si potrebbero causare incidenti, cadute o ci si potrebbe scontrare con altre persone.

Durante la visione in luoghi bui, è difficile osservare l'ambiente circostante a causa della luminosità delle immagini. Fare attenzione all'ambiente circostante.

Quando si utilizza il prodotto in luoghi di dimensioni ridotte, fare attenzione all'ambiente circostante.

Quando si indossa questo prodotto, non guardare direttamente il sole o qualsiasi fonte luminosa anche se si utilizza la lente scura. Ciò potrebbe causare lesioni gravi agli occhi o perdita della vista.

Assicurarsi che il cavo non si impigli in alcun oggetto nell'area circostante mentre si indossa il prodotto. Inoltre, assicurarsi che il cavo non si attorcigli intorno al collo. Diversamente si possono causare incidenti o lesioni.

Assicurarsi che il cavo non si danneggi. Diversamente vi è il rischio di incendi o folgorazioni elettriche.

- Non danneggiare il cavo.
- Non collocare oggetti pesanti sul cavo.
- Non piegare, torcere o tirare il cavo con forza eccessiva.
- Tenere il cavo d'alimentazione lontano da apparecchiature elettriche calde.

#### **Avvertenza Precauzioni sulle anomalie del prodotto**

Nelle seguenti situazioni, scollegare la spina d'alimentazione e contattare il rivenditore locale o il call center di assistenza Epson. Continuando ad usare il prodotto in queste condizioni si possono provocare incendi o scosse elettriche. Non tentare di riparare da sé questo prodotto.

- In presenza di fumo, odori strani o rumori.
- In presenza di acqua, bevande o corpi estranei all'interno del prodotto.
- In caso di caduta del prodotto o di danni alla custodia.

### **Attenzione Precauzioni sull'ambiente e sulle condizioni di utilizzo**

Non collocare il prodotto in luoghi dove può essere soggetto a vibrazioni o urti.

Quando si utilizza il prodotto per visualizzare immagini, giocare o ascoltare musica, assicurarsi di verificare la sicurezza dell'ambiente circostante e non lasciare oggetti fragili nelle immediate vicinanze. Le immagini visualizzate potrebbero provocare movimenti involontari del corpo, con conseguenti danni agli oggetti nelle vicinanze o lesioni personali.

Non collocare questo prodotto in prossimità di linee di alta tensione o di oggetti magnetizzati. Diversamente si possono causare rotture, malfunzionamenti o guasti.

Quando si esegue la manutenzione, accertarsi di scollegare il cavo di alimentazione e scollegare tutti i cavi. Diversamente si possono causare scosse elettriche.

### **Attenzione Precauzioni sull'utilizzo del prodotto**

Cessare di utilizzare questo prodotto se in caso di prurito sulla pelle a contatto con il prodotto (viso e così via) mentre si indossa il prodotto o di eruzioni cutanee inusuali e consultare il proprio dermatologo.

Se si suda durante l'utilizzo del prodotto, asciugare il sudore dal viso e dal prodotto. Continuando ad usare il prodotto in queste condizioni si possono provocare prurito o eruzioni cutanee.

Per motivi di sicurezza, non utilizzare un adattatore di corrente o una prolunga quando si utilizza la porta USB-C o la porta HDMI.

Tenere l'unità di interfaccia in modo sicuro o collocarla su una superficie stabile e assicurarsi che i cavi non siano tirati con forza eccessiva.

Smaltire questo prodotto in conformità con le leggi e le normative locali.

#### **Attenzione Precauzioni per la visualizzazione di immagini**

La visione delle immagini mediante questo prodotto deve essere intervallata da pause periodiche. Lunghi periodi di visione delle immagini possono provocare affaticamento degli occhi. Se ci si sente stanchi o a disagio, anche dopo una pausa, interrompere immediatamente la visione.

Non far cadere questo prodotto né trattarlo con eccessiva forza. Interrompere l'utilizzo se il prodotto si rompe a causa di un impatto come una caduta. Continuando ad usare il prodotto in queste condizioni si possono provocare lesioni a causa dei frammenti di vetro.

Quando si indossa questo prodotto, bisogna fare attenzione ai bordi della montatura. Inoltre, non mettere il dito tra le parti mobili di questo prodotto. Diversamente si possono causare lesioni.

Assicurarsi di indossare correttamente questo prodotto. L'utilizzo non corretto può provocare nausea.

Questo prodotto deve essere utilizzato solo per gli scopi indicati nei manuali. Diversamente si possono causare lesioni.

In caso di problemi o irregolarità, sospendere subito l'uso di questo prodotto. Continuando ad usare il prodotto in queste condizioni si possono causare lesioni o nausea.

Smettere di usare questo prodotto se si prova una strana sensazione sulla pelle quando lo si indossa e consultare il proprio dermatologo. Talvolta possono verificarsi allergie a causa del rivestimento o del materiale del prodotto.

Come sono percepite le immagini 3D varia in base agli individui. Smettere di usare la funzione 3D se ci si sente strani o se non si vedono le immagini in 3D. Continuare a visualizzare le immagini in 3D può provocare la nausea.

Questo prodotto non deve essere utilizzato da bambini minori di sei anni in quanto la loro vista è ancora in fase di sviluppo.

Per i bambini a partire dai sette anni, accertarsi che siano sotto la supervisione di un adulto sempre e che non indossino il prodotto per lunghi periodi di tempo. Prestare attenzione alle condizioni fisiche del bambino e accertarsi che non affatichino la vista.

Non utilizzare questo prodotto se si è sensibili alla luce, o se si ha la nausea. Diversamente si possono aggravare le condizioni pre-esistenti.

Non utilizzare questo prodotto se si hanno patologie oculari. Diversamente si possono aggravare i sintomi come strabismo, ambliopia, o anisometropia.

# <span id="page-7-0"></span>**01\_Chapter title Note sull'uso**

Questo prodotto impiega un display Si-OLED. Date le caratteristiche dello<br>Si-OLED, potrebbe verificarsi l'effetto burn-in o una diminuzione della luminosità del pannello. Non si tratta di un malfunzionamento.<br>. Questo prodotto impiega un display Si-OLED. Date le caratteristiche dello

Per ridurre il burn-in, attenersi a quanto segue.

- Non visualizzare la stessa immagine per un lungo periodo di tempo.
- Nascondere indicatori o testi che compaiono sempre nella stessa posizione.
- Diminuire la luminosità del display.

#### **Elenco di simboli di sicurezza (corrispondenti a IEC60950-1 A2)**

La seguente tabella elenca il significato dei simboli di sicurezza etichettati sull'apparecchio.

> Standard approvati: IEC60417 N.5031 Significato: Corrente continua Per indicare sulla targhetta che l'apparecchio è adatto solo per corrente continua; per identificare i relativi terminali.

### **Attenzione Precauzioni sull'utilizzo del visore**

Non far cadere il visore né maneggiarlo con eccessiva forza.

Le stanghette possono essere aperte verso l'esterno. Non applicare forza nelle altre direzioni. Le stanghette potrebbero danneggiarsi nel caso venga applicata eccessiva forza.

Quando si trasporta il dispositivo, accertarsi di utilizzare la scatola in dotazione e una custodia apposita per il trasporto in modo da non applicare forza eccessiva alle stanghette.

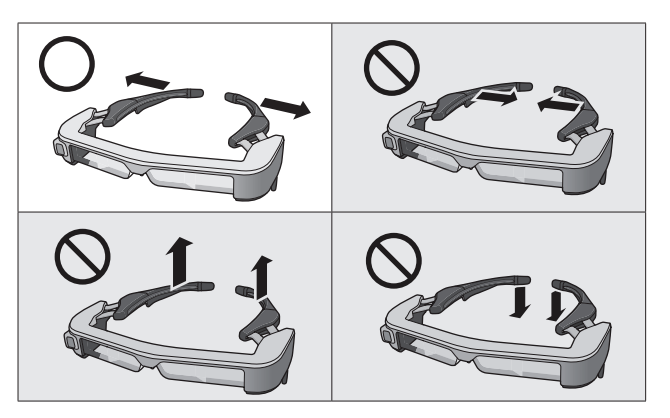

# <span id="page-8-0"></span>**01\_Chapter title Elementi in dotazione**

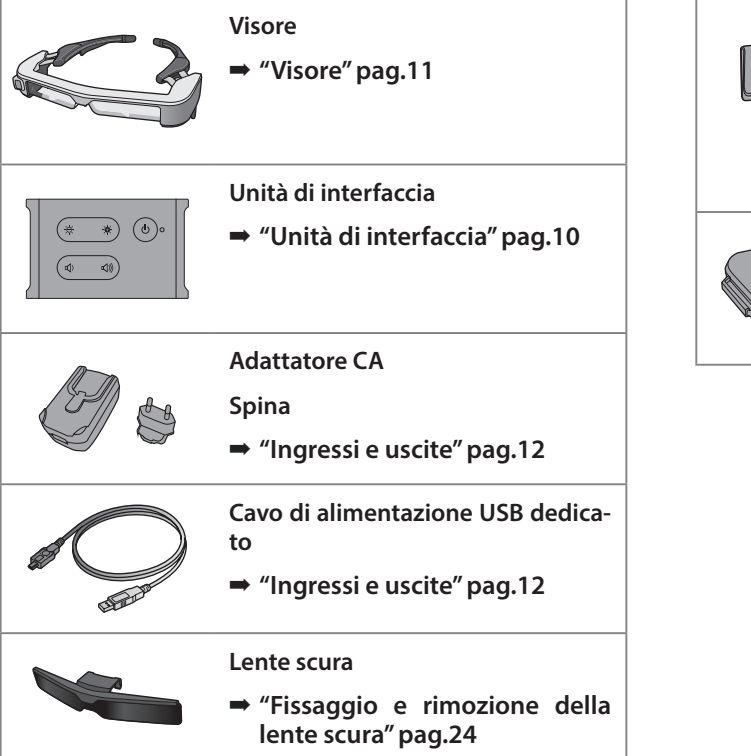

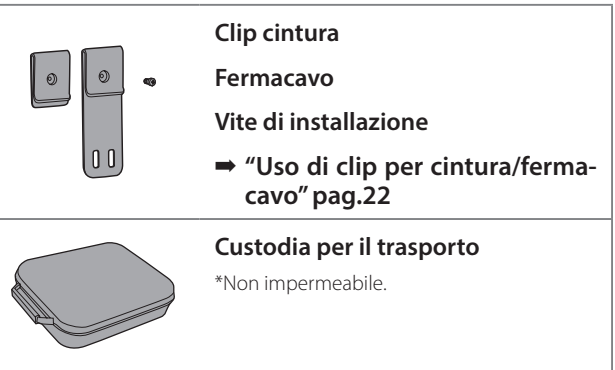

# <span id="page-9-2"></span><span id="page-9-0"></span>**01\_Chapter title Nomi delle parti e funzioni**

# <span id="page-9-1"></span>**01\_Head A Unità di interfaccia**

### 02\_\_lead **Pulsante [ ] (Standby)**

Imposta ed esce dalla modalità stand by e AV mute, e mostra/nasconde le immagini.

➡ **["Modo Standby e AV Mute" pag.17](#page-16-1)**

### **Tasti [ / ] (regolazione luminosità)**

Regolano la luminosità con incrementi entro un intervallo da 0 a 20. Tenere premuti i tasti per aumentare o ridurre la luminosità.

### $Tast$ **i**  $[\n\triangleleft$ <sup>2</sup>/ $\triangleleft$ <sup>2</sup>)<sup>2</sup> 1(volume)

Regolano il volume con incrementi entro un intervallo da 0 a 15. Tenere premuti i tasti per aumentare o diminuire il volume.

### **Connettore cuffie**

Serve a collegare il visore.

- ➡ **["Connessione tramite HDMI" pag.13](#page-12-1)**
- ➡ **["Connessione tramite USB Tipo C" pag.14](#page-13-1)**

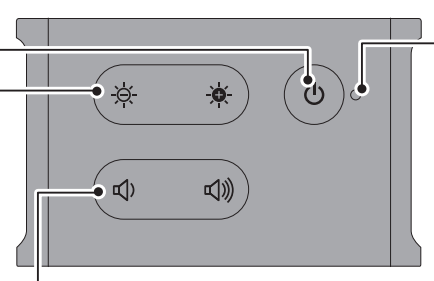

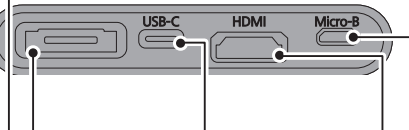

### **Porta USB-C**

Collega i dispositivi esterni che supportano lo standard USB Tipo C. È possibile inviare segnali video ed erogare l'alimentazione dal dispositivo connesso. È inoltre possibile trasmettere i dati della fotocamera e i dati del sensore dal visore al dispositivo collegato.

➡ **["Connessione tramite USB](#page-13-1)  [Tipo C" pag.14](#page-13-1)**

#### **Indicatore LED**

Indica lo stato del prodotto.

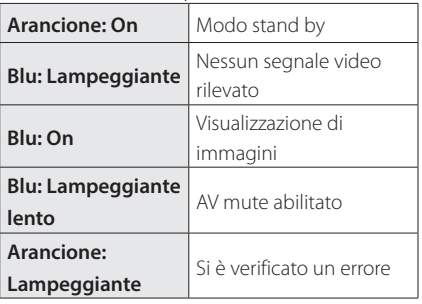

### **Porta Micro-B**

Questa porta è dedicata all'erogazione elettrica.

(Non è utilizzabile per la comunicazione dei dati).

### **Porta HDMI**

Invia i segnali video dall'attrezzatura video o dai computer che supportano HDMI.

➡ **["Connessione tramite HDMI" pag.13](#page-12-1)**

**11**

## <span id="page-10-1"></span><span id="page-10-0"></span>**Visore**

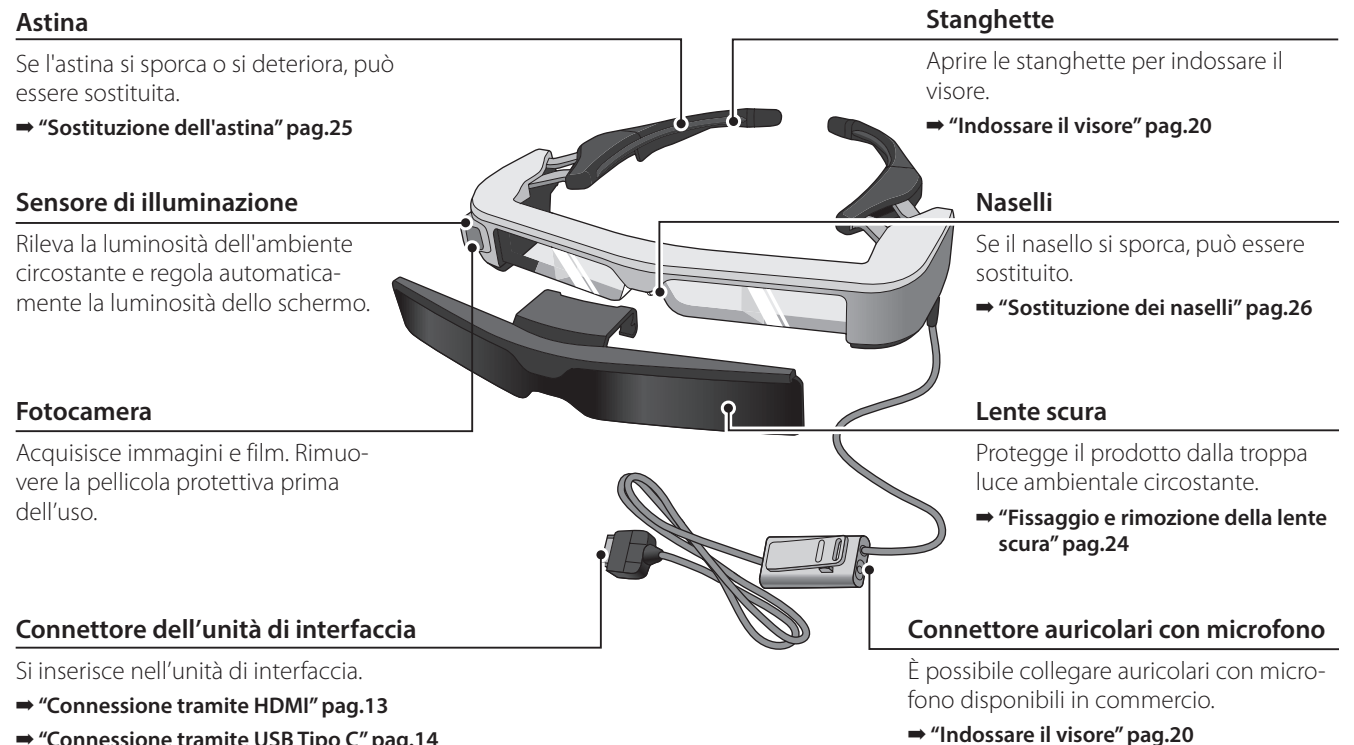

➡ **["Connessione tramite USB Tipo C" pag.14](#page-13-1)**

# <span id="page-11-0"></span>**01\_Chapter title Collegamento dell'unità di interfaccia e dei dispositivi esterni**

## <span id="page-11-1"></span>**01\_Head A Ingressi e uscite**

L'unità di interfaccia e i dispositivi esterni ricevono/inviano i seguenti dati e l'alimentazione.

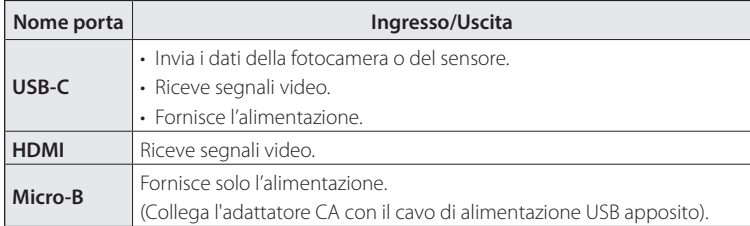

I cavi USB tipo C e HDMI non sono forniti con il prodotto. Occorre prepararne uno in anticipo.

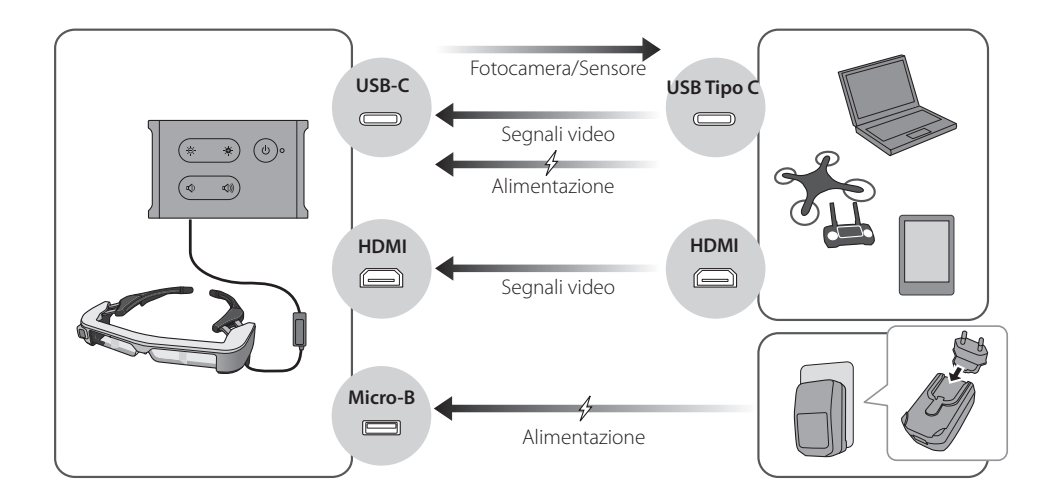

### <span id="page-12-1"></span><span id="page-12-0"></span>**Connessione tramite HDMI**

Attenersi ai seguenti passaggi per visualizzare immagini da dispositivi esterni connessi tramite HDMI.

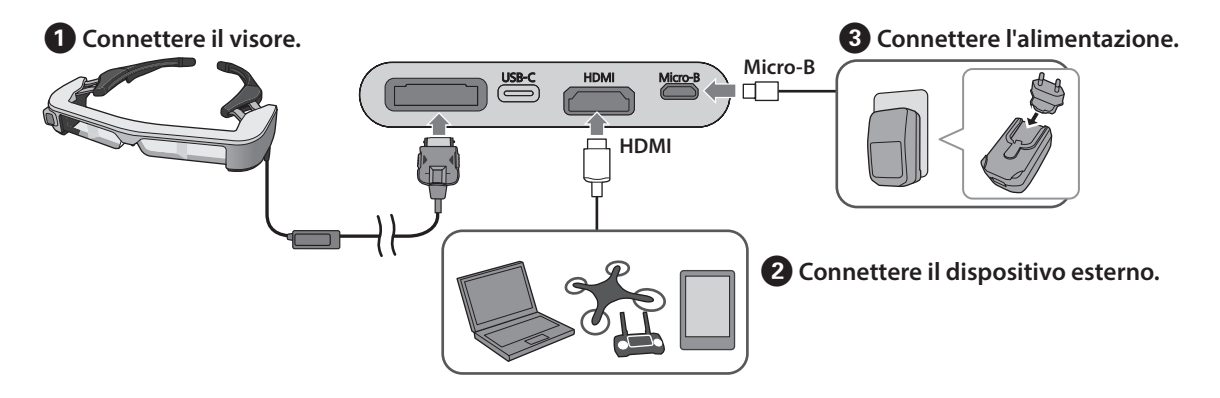

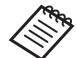

Quando si utilizza il sensore del visore o i dati della fotocamera, connettere alla porta USB-C. I segnali video dalla porta HDMI hanno la priorità sui segnali video dalla porta USB-C.

- ➡ **["Quando si utilizzano i sensori o la fotocamera del visore" pag.15](#page-14-0)**
- 
- Accertarsi di collegare il visore prima di collegare l'alimentazione.
- Non collegare o scollegare il visore mentre è in funzione.
- Accertarsi di scollegare il cavo di alimentazione USB dedicato prima di scollegare il cavo del visore.
- HDMI non può essere collegato tramite un convertitore.
- Per evitare che le porte di collegamento si consumino, non smontare l'adattatore CA una volta assemblato.

## <span id="page-13-1"></span><span id="page-13-0"></span>**Connessione tramite USB Tipo C**

Quando ci si connette a un dispositivo esterno dotato di USB tipo C, è possibile utilizzare i dati dei sensori e dalla fotocamera del visore e visualizzare le immagini. Inoltre, dato che funziona come sorgente di alimentazione, è possibile eseguire tre operazioni simultanee tramite un cavo USB tipo C, segnali video in ingresso, dati in uscita da sensore/fotocamera e erogare alimentazione.

#### A **Connettere il visore.**

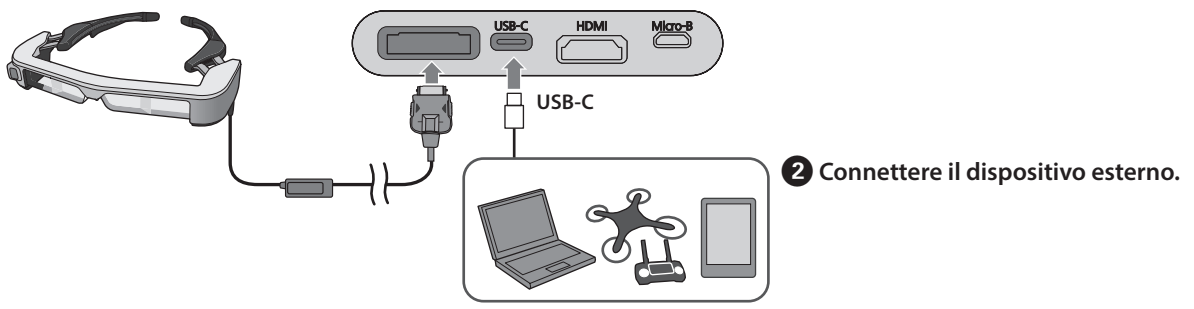

- Accertarsi di collegare il visore prima di collegare l'alimentazione.
- Non collegare o scollegare il visore mentre è in funzione.
- Accertarsi di scollegare il cavo USB tipo C prima di scollegare il cavo del visore.
- L'attrezzatura collegata deve supportare lo standard USB 2.0/3.0.
- Accertarsi di utilizzare un cavo USB tipo C certificato originale.
- USB tipo C non è collegabile tramite un adattatore.

#### **Note sulla visualizzazione di immagini tramite USB tipo C**

- Questo prodotto supporta la modalità DisplayPort Alternate (modalità DP Alt) per USB tipo C.
	- ➡ **["Software e apparecchiature supportati" pag.27](#page-26-1)**
- Per visualizzare immagini tramite USB tipo C, il dispositivo collegato deve supportare l'uscita video tramite USB tipo C.
- A seconda del dispositivo, la visualizzazione delle immagini può non essere supportata. Fare riferimento al manuale fornito con l'attrezzatura da collegare per maggiori informazioni.

### **Note sull'erogazione dell'alimentazione tramite USB tipo C**

- Questo prodotto supporta la corrente a 1,5 A tramite USB tipo C.
- Controllare che l'attrezzatura collegata supporti l'alimentazione a 5 V/1,5 A o superiore tramite USB tipo C.
- Se l'alimentazione non viene erogata dall'attrezzatura collegata, collegare l'alimentatore dell'adattatore CA alla porta Micro-B.
- L'alimentazione erogata dalla porta Micro-B ha la priorità per questo prodotto. Se si modifica la sorgente di alimentazione durante l'uso, il prodotto si spegne temporaneamente. Se si utilizza la funzione sensore/telecamera, assicurarsi di riconfigurare, come necessario, il dispositivo collegato.

### <span id="page-14-0"></span>Quando si utilizzano i sensori o la fotocamera del visore

I dati dei sensori e della fotocamera integrata nel visore sono emessi dalla porta USB-C. Alcuni dispositivi non supportano l'uso di dati dai sensori o dalle fotocamere. Fare riferimento a quanto segue per maggiori dettagli.

#### ➡ **["Software e apparecchiature supportati" pag.27](#page-26-1)**

# <span id="page-15-0"></span>**01\_Chapter title Accensione/Visualizzazione di immagini**

Quando l'alimentazione è erogata dalla porta Micro-B o<br>LISB Gillana datta si a seconda la chia musula è essenzia l'input di un segnale video, il video è visualizzato auto-USB-C, il prodotto si accende. Inoltre, quando è presente maticamente.

Quando non è presente un segnale in ingresso, viene visualizzato  $\leq$  No Signal  $\geq$  a video.

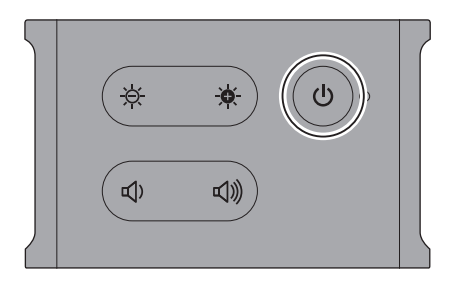

Durante la visualizzazione di un'immagine, è possibile nascondere le immagini e disabilitare l'audio premendo il tasto  $[O]$  (AV Mute).

Premere di nuovo il tasto  $[O]$  per uscire dalla modalità AV mute e ripristinare immagini e audio.

Per spegnere il prodotto, scollegare la sorgente di alimentazione.

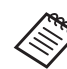

Fare riferimento a quanto segue per informazioni sull'utilizzo dei pulsanti.

- ➡ **["Unità di interfaccia" pag.10](#page-9-1)**
- ➡ **["Funzionalità avanzate" pag.18](#page-17-1)**
- 
- Quando si riproduce un video, il video continua la riproduzione anche se le immagini sono nascoste e l'audio disabilitato in modo stand by o AV mute. Per interrompere il video, occorre interromperlo sul dispositivo esterno.
- Il prodotto non è ricaricabile. Occorre collegare apparecchiature in grado di fornire alimentazione sufficiente.
	- ➡ **["Connessione tramite HDMI" pag.13](#page-12-1)**
	- ➡ **["Connessione tramite USB Tipo C" pag.14](#page-13-1)**

## <span id="page-16-1"></span><span id="page-16-0"></span>**Modo Standby e AV Mute**

Il modo stand by e AV mute nascondono le immagini e disabilitano l'audio, ma presentano delle differenze.

Selezionare la modalità indicata per le proprie esigenze.

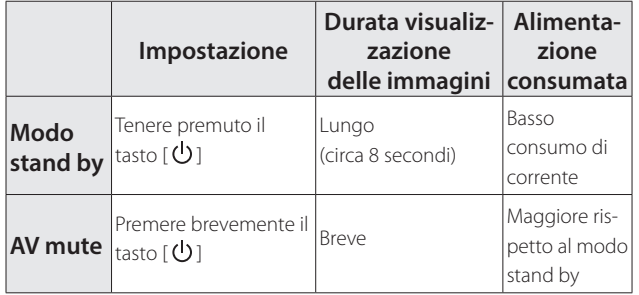

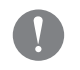

Il prodotto passa automaticamente al modo stand by (solo in modo 1) dopo 20 minuti di inattività o dopo 20 minuti dall'abilitazione di AV mute.

➡ **["Funzionalità avanzate" pag.18](#page-17-1)**

# <span id="page-17-1"></span><span id="page-17-0"></span>**01\_Chapter title Funzionalità avanzate**

<mark>É possibile accedere alle funzionalità avanzate tenendo premuto due tasti contemporaneamente</mark>.<br>'

02\_\_lead È possibile controllare lo stato delle funzionalità avanzate sul display o tramite gli indicatori LED.

### Passaggio dalla visualizzazione 2D a quella 3D

Questo prodotto utilizza il formato di visualizzazione 3D side-by-side.

Per passare dalla modalità 2D a quella 3D, tenere premuti contemporaneamente i tasti  $[\Theta]$  e  $[\Phi]$ .

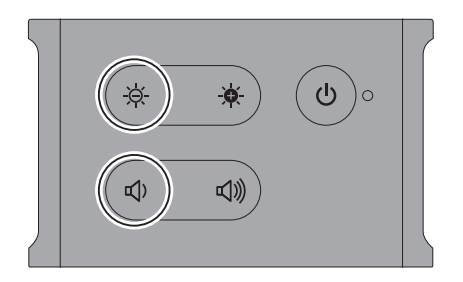

Quando si passa da una modalità all'altra viene mostrato quanto segue.

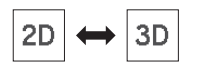

### Regolazione automatica della luminosità dello schermo

Il prodotto è in grado di regolare automaticamente la luminosità dello schermo a seconda della luminosità ambientale.

Per abilitare o disabilitare la regolazione della luminosità automatica, tenere premuti contemporaneamente i tasti  $[\bullet] \bullet [\bullet]$ .

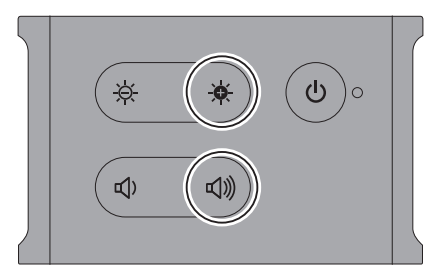

Quando si passa da una modalità all'altra viene mostrato quanto segue.

$$
\boxed{\div\phi\colon\textrm{Auto}: \textrm{ON}}\Longleftrightarrow \boxed{\div\phi\colon\textrm{Auto}: \textrm{OFF}}
$$

### Modifica dell' impostazione della modalità

Sono disponibili i seguenti tre metodi. Per commutare la modalità, tenere premuti contemporaneamente il tasto  $[\cdot \bullet]$  e il tasto  $[\cdot \bullet]$ .

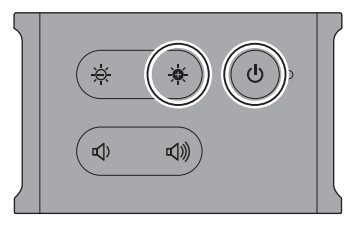

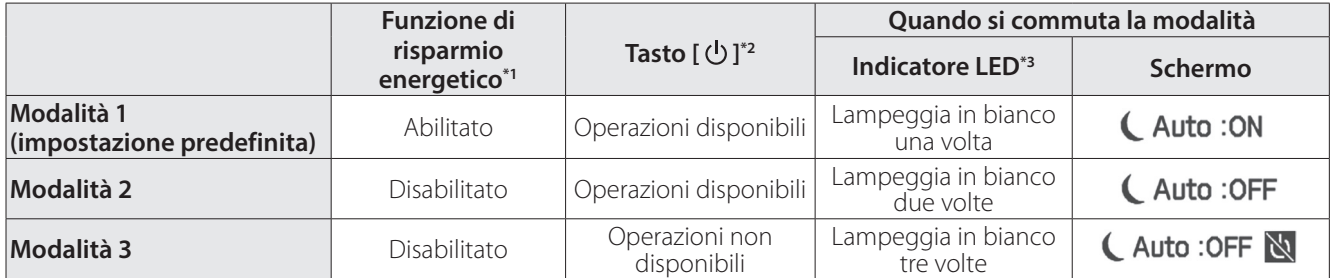

\*1 Questa funzione fa passare automaticamente alla modalità di standby dopo 20 minuti di inattività quando non è presente alcun input di immagini, oppure dopo 20 minuti quando è abilitata la funzione di esclusione AV.

\*2 Il tasto  $[\bigcup]$  nasconde/visualizza le immagini. Tenere premuto per passare al modo stand by.

#### ➡ **["Modo Standby e AV Mute" pag.17](#page-16-1)**

\*3 È possibile controllare la modalità con il numero di volte in cui il LED lampeggia in bianco subito dopo l'esecuzione delle impostazioni.

In Modalità 3, il tasto  $[0]$  è disabilitato aiutando a prevenire errori operativi quando si vuole visualizzare sempre il display.

# <span id="page-19-1"></span><span id="page-19-0"></span>**01\_Chapter title Indossare il visore**

## **01 Usare entrambe le mani per aprire le stanghette,** 02\_\_lead **quindi indossare il visore.**

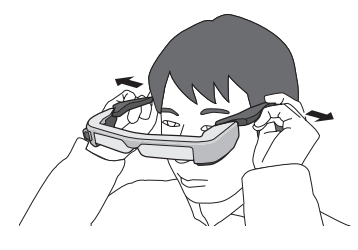

Per aprire le stanghette del visore, non applicare una forza eccessiva.

**2** Regolare la posizione del visore in modo da poter **visualizzare l'immagine.**

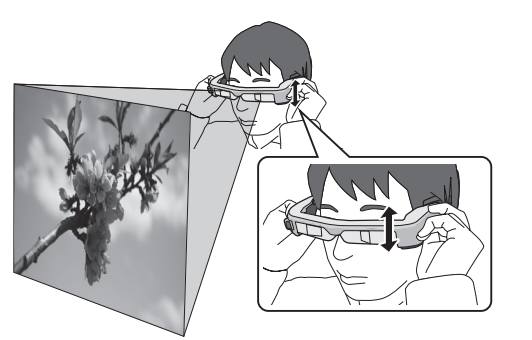

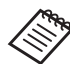

• Il modo in cui viene percepita un'immagine varia in funzione della persona.

• È possibile collegare l'auricolare con microfono al connettore auricolari con microfono.

Utilizzare gli auricolari conformi allo standard  $CTIA$ 

Si possono sentire rumori se l'auricolare con microfono o altri cavi sono scollegati o collegati mentre sono riprodotti i contenuti.

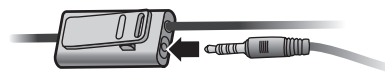

È possibile fissare con la clip l'auricolare con microfono agli indumenti.

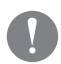

Assicurarsi che il cavo non si impigli in alcun oggetto nell'area circostante mentre si indossa il prodotto. Inoltre, assicurarsi che il cavo non si attorcigli intorno al collo.

## <span id="page-20-0"></span>**Indossare sopra gli occhiali**

Il visore può essere indossato sopra gli occhiali. (Il visore può essere indossato solo sopra occhiali che sono larghi approssimativamente 147 mm.)

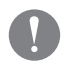

- Accertarsi di non danneggiare gli occhiali e le lenti del visore quando si indossano.
- Potrebbe non essere possibile indossare il visore sopra gli occhiali a seconda della forma degli occhiali.

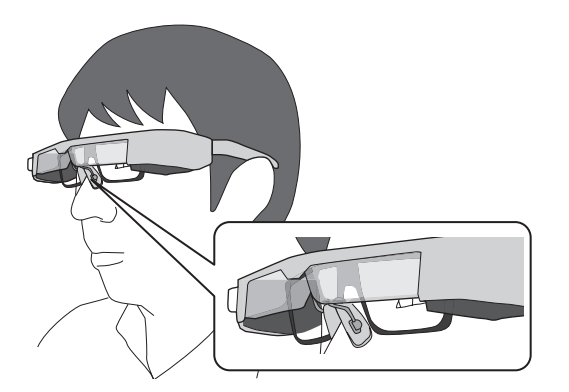

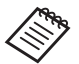

naselli si adattano agli occhiali.

## **Uso della lente scura**

Se la luminosità ambientale impedisce di visualizzare lo schermo quando si indossa il visore, fissare la lente scura.

➡ **["Fissaggio e rimozione della lente scura" pag.24](#page-23-1)**

Quando la lente scura non è necessaria, aprirla verso l'alto.

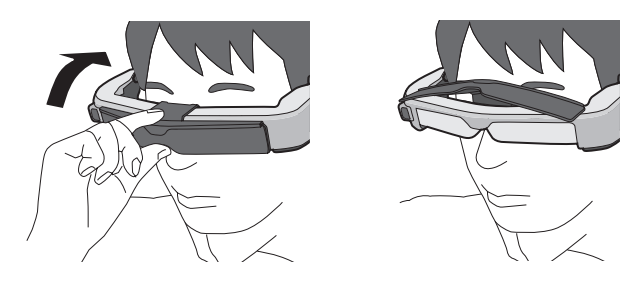

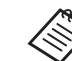

È possibile regolare la luminosità dello schermo utilizzando i tasti  $[\Theta / \Theta]$ .

➡ **["Unità di interfaccia" pag.10](#page-9-1)**

# <span id="page-21-1"></span><span id="page-21-0"></span>**01\_Chapter title Uso di clip per cintura/fermacavo**

È possibile fissare l'unità di interfaccia alla cintura tramite<br>La dinasce sistema a il famos seco la clip per cintura o il fermacavo.

È inoltre possibile fissare altri cavi al fermacavo tramite una fascia disponibile in commercio o altri oggetti simili.

A **Fissare la clip per cintura all'unità di interfaccia tramite la vite fornita.**

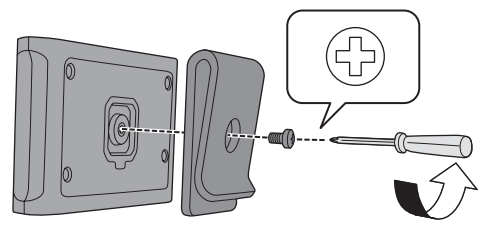

Modificando la direzione della clip per cintura è possibile ruotare l'unità di interfaccia di 90 gradi.

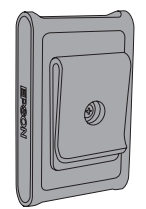

### **2** Collegare il cavo.

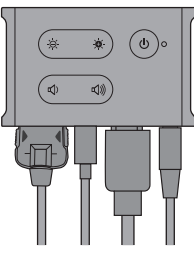

### C **Fissare la clip alla cintura.**

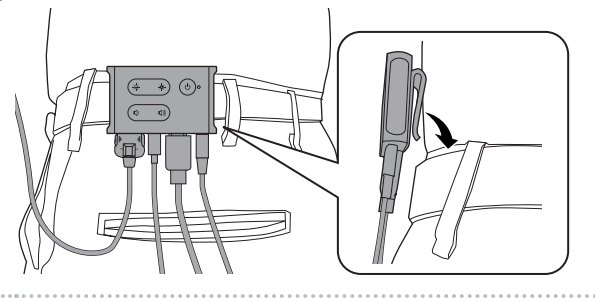

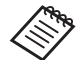

Utilizzare la stessa procedura per fissare il fermacavo alla cintura. È possibile fissare altri cavi tramite fasce disponibili in commercio in modo che non rimangano impigliati negli oggetti circostanti.

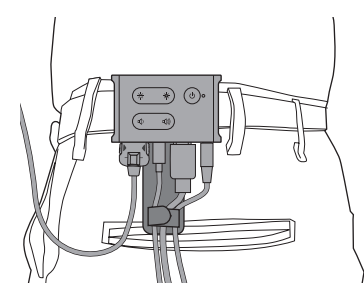

### **Attenzione**

- Tenere i cavi il più possibile a stretto contatto con il corpo. I cavi allentati possono provocare incidenti e infortuni se rimangono impigliati negli oggetti circostanti.
- Non tirare il cavo del visore. Se il visore si sfila, potrebbero verificarsi incidenti o infortuni.
- Poiché la clip cintura / il fermacavo sono progettati per fissarsi saldamente la cintura, la superficie della cintura potrebbe graffiarsi durante il fissaggio o la rimozione. Evitare di attaccarli ad una cintura di pelle o ad una cintura lucida, o posizionare un panno sottile o oggetti simili sulla sezione a contatto con la cintura per proteggerla.

# <span id="page-23-0"></span>**01\_Chapter title Sostituzione delle parti**

# <span id="page-23-1"></span>**01\_Head A Fissaggio e rimozione della lente**  02\_\_lead **scura**

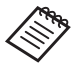

Quando si sostituisce la lente scura, accertarsi di acquistare l'opzione per BT-350.

### ■ Fissaggio della lente scura

Tenere la lente scura angolata e premerla contro le parti sporgenti (due punti) al centro del visore.

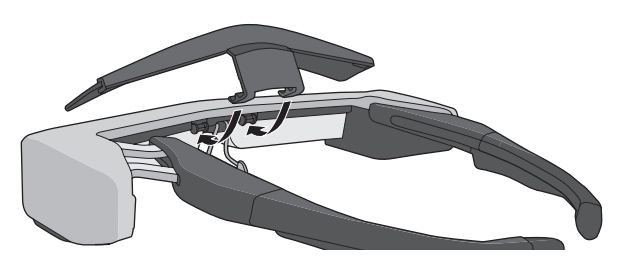

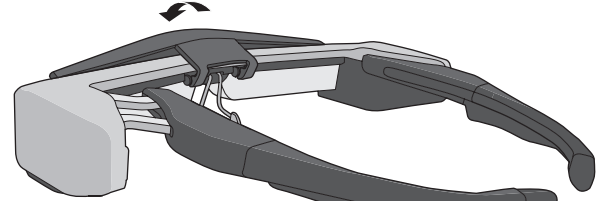

### ■ Rimozione della lente scura

Per rimuovere la lente scura, sollevarla verso l'alto, quindi premerla in basso e tirarla verso di voi.

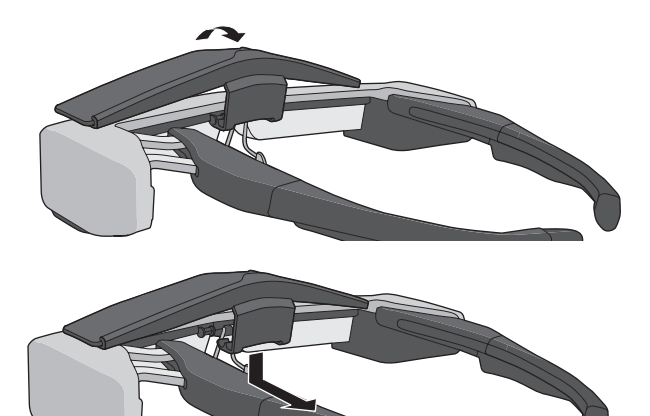

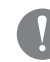

Se la lente scura è spinta o tirata con troppa forza, può subire danni assieme alle lenti degli occhiali. Non usare troppa forza sulla lente scura.

### <span id="page-24-1"></span>**01\_Head A Sostituzione dell'astina**

<span id="page-24-0"></span>**01\_Chapter title**

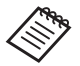

Quando si sostituisce l'astina, accertarsi di acquistare l'opzione per BT-350.

**A** Premere la parte indicata con un cerchio ( $\bigcirc$ ) e **rimuovere la punta dell'astina.**

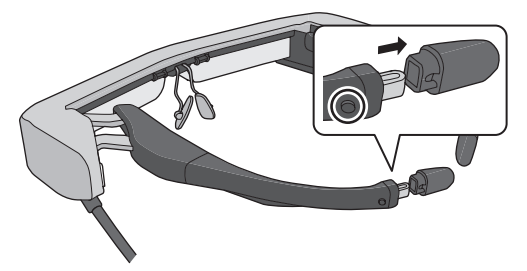

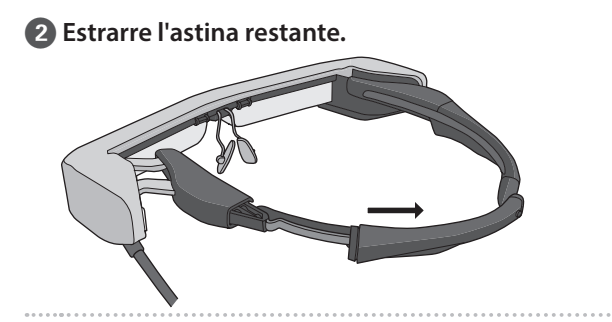

C **Far scorrere l'astina di ricambio nella scanalatura del visore.**

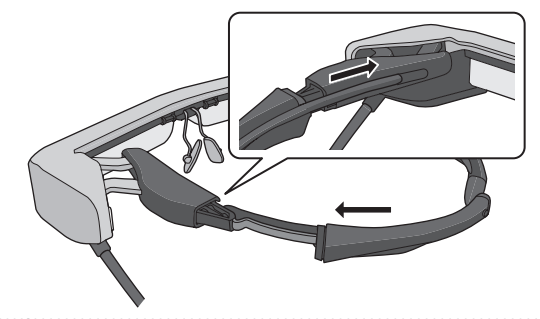

**D** Premendo la parte indicata con un cerchio (  $\bigcirc$  ), **fissare la punta dell'astina.**

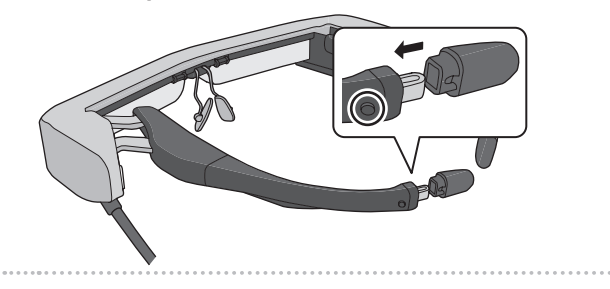

### <span id="page-25-1"></span><span id="page-25-0"></span>**Sostituzione dei naselli**

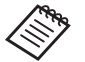

Quando si sostituiscono i naselli, accertarsi di acquistare l'opzione per BT-350.

### A **Tirare i naselli in avanti per rimuoverli.**

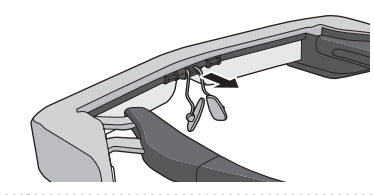

2 Fissare i naselli.

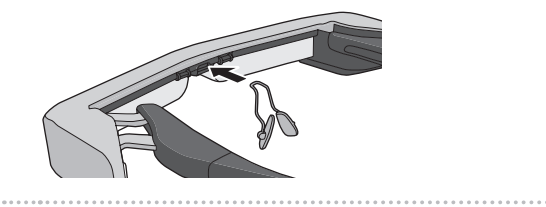

# <span id="page-26-1"></span><span id="page-26-0"></span>Software e apparecchiature supportati

### **Dispositivo esterno**

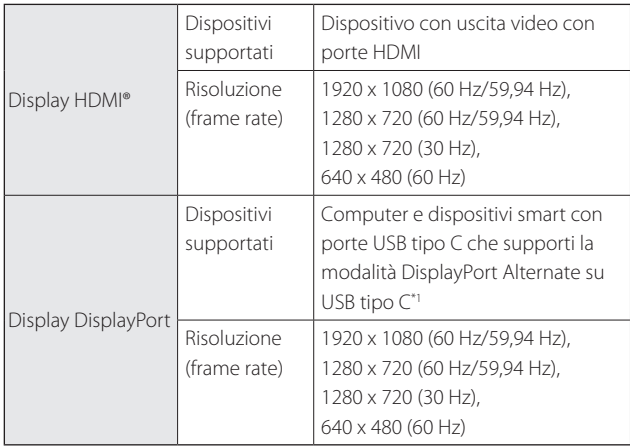

\*1 Trasferimento dati HDMI non supportato.

Le immagini possono non essere visualizzate correttamente ad altre risoluzioni.

### Sensori e fotocamera

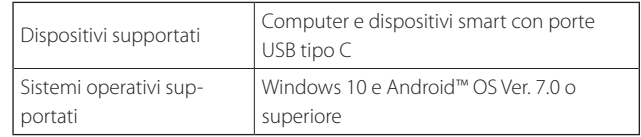

Quando si utilizzano i sensori o la fotocamera del visore, occorre installare un'applicazione con sensore o fotocamera abilitata sul dispositivo esterno a cui connettersi.

La funzione della fotocamera per il prodotto è conforme  $a$  UVC1.1.

### Kit di sviluppo software

Occorre uno SDK dedicato (Kit di sviluppo software) per controllare sensore, fotocamera e display dall'applicazione.

Fare riferimento alla Guida per gli sviluppatori ([https://](https://tech.moverio.epson.com/en/bt-35e/document.html) [tech.moverio.epson.com/](https://tech.moverio.epson.com/en/bt-35e/document.html)en/bt-35e/document.html) per maggiori informazioni.

# <span id="page-27-0"></span>**01\_Chapter title Aggiornamento del firmware**

**Scaricare il firmware sul computer dal seguente sito per alla contrata di seguente sito per** aggiornamento Epson BT-35E. il download e quindi aggiornarlo tramite lo strumento di

Fare riferimento alle note di rilascio del firmware per maggiori informazioni.

<https://tech.moverio.epson.com/en/bt-35e/download.html>

# <span id="page-28-0"></span>**Manutenzione**

### **Pulizia del visore**

02 m send eggin summinagine oppure mininagine e or • Se vi sono segni sull'immagine oppure l'immagine è ofpronte e simili sulle lenti.

Se c'è polvere o sporcizia sulle lenti, pulirle accuratamente con un panno morbido.

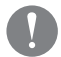

Per la pulizia delle lenti, non utilizzare detergenti per lenti o solventi organici.

- Se la fotocamera è sporca, pulirla accuratamente con un panno morbido.
- Se alcune parti diverse dalla lente o dalla fotocamera sono sporche, pulirle con un fazzoletto umidificato.

### Conservazione del visore

- Per conservare il visore, inserirlo nella confezione originale o all'interno della custodia da trasporto apposita.
- Quando si inserisce il visore, assicurarsi che sia posizionato in orizzontale in modo che non venga a contatto con oggetti duri. Se il visore viene posizionato posto con la lente rivolta verso il basso e questa viene a contatto con oggetti duri, la lente potrebbe danneggiarsi.

### Pulizia delle porte di collegamento

• Se uno dei connettori sull'unità di interfaccia è sporco o sono presenti corpi estranei che lo ostruisce, potrebbe non funzionare correttamente. Rimuovere lo sporco con un panno asciutto o un batuffolo di cotone almeno una volta ogni tre mesi.

## **Attenzione**

- Non danneggiare le porte di collegamento con le dita o un oggetto duro.
- Non esporre le porte di collegamento all'acqua. Durante la pulizia delle porte di collegamento, utilizzare un panno asciutto o una batuffolo di cotone.

# <span id="page-29-0"></span>**01\_Chapter title Risoluzione dei problemi**

Controllare quanto segue se si pensa che si sia verificato un guasto.

### Non vengono visualizzate immagini.

- Controllare se i cavi sono scollegati.
- Se l'indicatore LED lampeggia in arancione per più di tre secondi, si è verificato un errore.
	- ➡ **["Nomi delle parti e funzioni" pag.10](#page-9-2)**

Scollegare il cavo di alimentazione USB dedicato o il cavo USB tipo C che eroga l'alimentazione, attendere qualche momento e quindi ricollegare.

• Se le immagini non sono visualizzate da una connessione USB tipo C, controllare che l'apparecchio connesso supporti l'uscita video USB tipo C. Questo prodotto supporta la modalità DisplayPort Alternate (modalità DP Alt) per USB tipo C.

### Le immagini sono sfocate

- Ricollegare i cavi.
- Riavviare l'apparecchio collegato.

### Il display non è oscurato quando si preme il tasto  $[\bigcirc]$ .

Il prodotto può essere impostato in modalità 3 nelle fun-

zionalità avanzate. Tenere premuto il tasto [ $\bullet$ ] e il tasto [ ] contemporaneamente per impostare la Modalità 1 o la Modalità 2.

### ➡ **["Funzionalità avanzate" pag.18](#page-17-1)**

### Non è possibile sentire l'audio

- Controllare che gli auricolari siano collegati saldamente.
- Controllare che il volume sia impostato correttamente.
- Controllare che l'audio sia emesso dall'apparecchio apposito.
- Potrebbe non essere possibile utilizzarlo a seconda del tipo di auricolare con microfono standard o auricolare con microfono a interruttore.

### Non è possibile regolare la luminosità dello schermo.

• Se il prodotto si surriscalda, la luminosità dell'immagine potrebbe essere ridotta per non danneggiare il prodotto. È possibile controllare se la luminosità è stata limitata premendo i tasti  $\left[ \overrightarrow{Q} \right] / \overrightarrow{Q}$ .

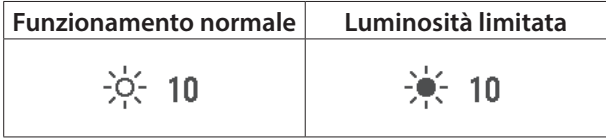

# <span id="page-30-0"></span>**01\_Chapter title Specifiche**

## **01\_Head A Specifiche del prodotto**

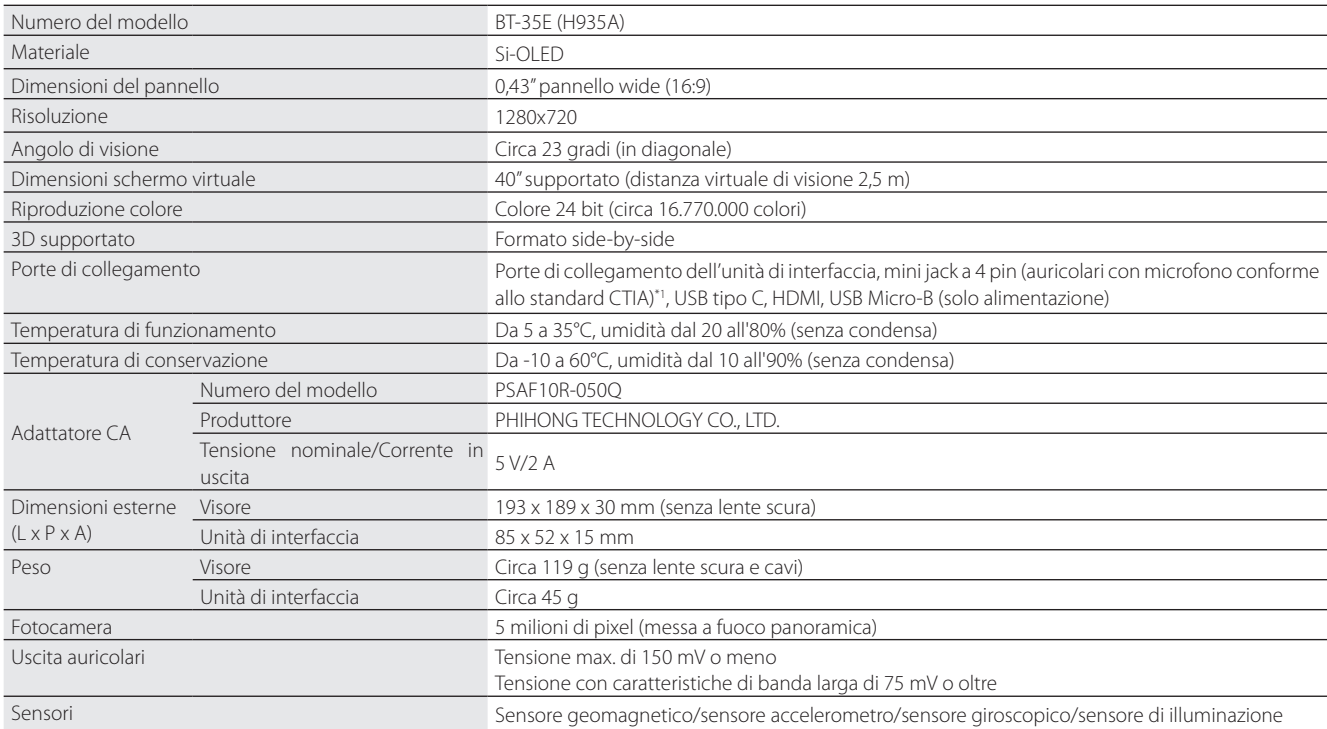

\*1 Possono verificarsi limitazioni nel funzionamento quando si utilizza un adattatore.

## <span id="page-31-0"></span>**Ingresso video**

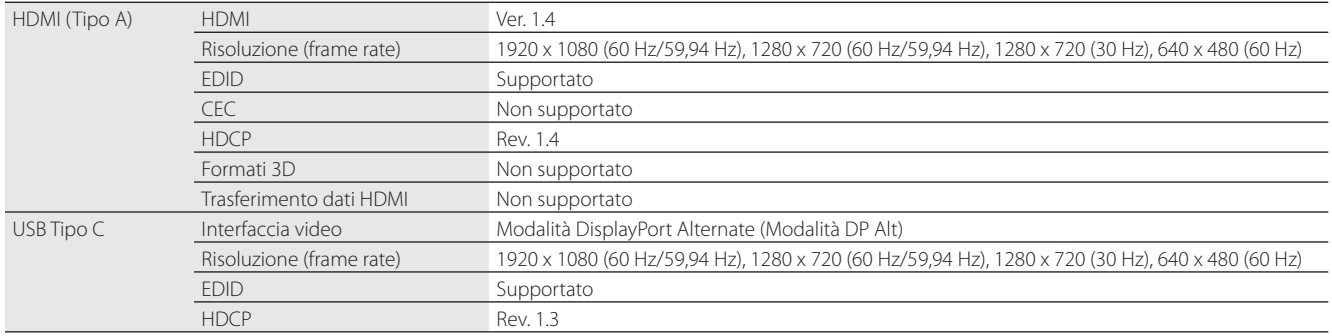

### **Alimentazione**

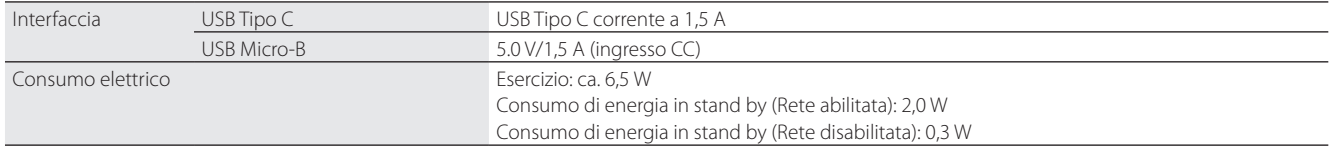

# <span id="page-32-0"></span>**01\_Chapter title Diritti di proprietà intellettuale**

**01\_Head A** \*\*\*\*\*\*\*\*\*\*\*\*\*\*\*\*\*\*\*\*<br>Marchi commerciali Note Nella presente guida, i sistemi operativi Microsoft® Windows® 10 si riferiscono a "Windows 10". "EPSON" è un marchio registrato di Seiko Epson Corporation. "EXCEED YOUR VISION" è un marchio registrato di Seiko Epson Corporation. Windows è un marchio registrato di Microsoft Corporation negli USA e in altri Paesi. HDMI e High-Definition Multimedia Interface sono marchi commerciali o marchi registrati di HDMI Licensing LLC. USB Type-CTM è un marchio registrato di USB Implementers Forum. Android™ è un marchio registrato di Google LLC. Gli altri nomi di prodotti citati in questo documento sono utilizzati anche a scopi identificativi e possono essere marchi commerciali dei rispettivi proprietari. Epson rinuncia espressamente a tutti i diritti su questi marchi.

# <span id="page-33-0"></span>**Note generali**

Limitazioni di impiego

Questo prodotto è realizzato in conformità alle specifiche del paese di vendita. Quando si utilizza questo prodotto al di fuori del paese di vendita, contattare il Centro assistenza più vicino.

Quando questo prodotto è utilizzato per applicazioni che richiedono alta affidabilità/sicurezza, come i dispositivi relativi a trasporti aerei, ferroviari, navali, stradali, dispositivi di prevenzione di disastri, vari dispositivi di sicurezza, si consiglia di utilizzare il prodotto solo dopo aver considerazione di includere sistemi fail-safe e ridondanti nel design al fine di mantenere la sicurezza e l'affidabilità complessiva del sistema.

Poiché questo prodotto non è stato progettato per essere utilizzato in applicazioni che richiedono elevatissima affidabilità/sicurezza come apparecchiature aerospaziali, attrezzature di comunicazione essenziale, apparecchiature di controllo nucleare, o di apparecchiature mediche correlate a dirigere le cure mediche, determinare l'idoneità di questo prodotto dopo una valutazione accurata e completa.

Informazioni di autentica-Europe  $U\subseteq A/C$ anada zione  $CE^*$ 

## <span id="page-34-0"></span>**Elenco dei simboli di sicurezza**

La seguente tabella elenca il significato dei simboli di sicurezza etichettati sull'apparecchio.

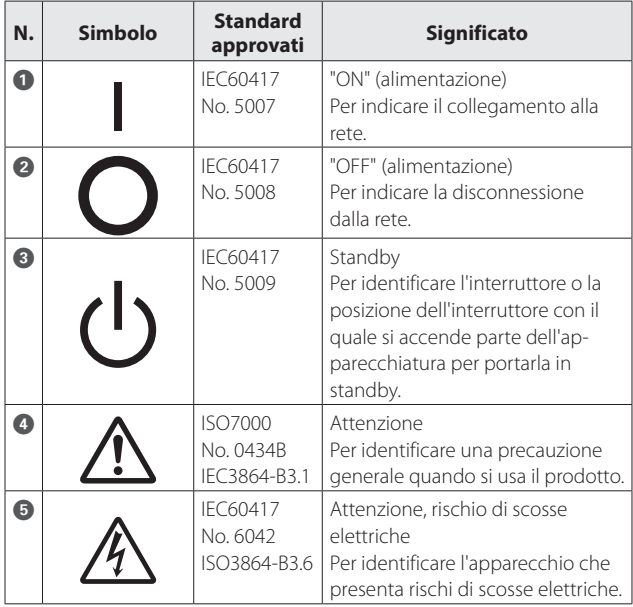

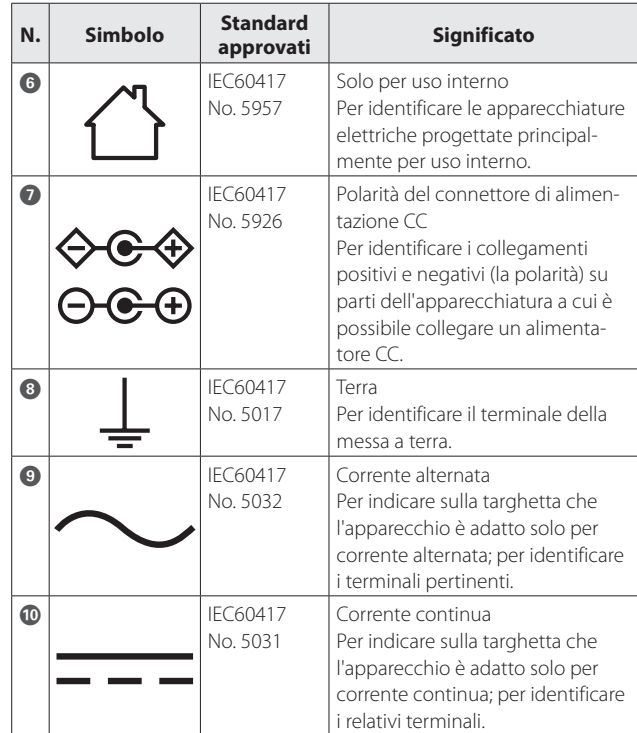

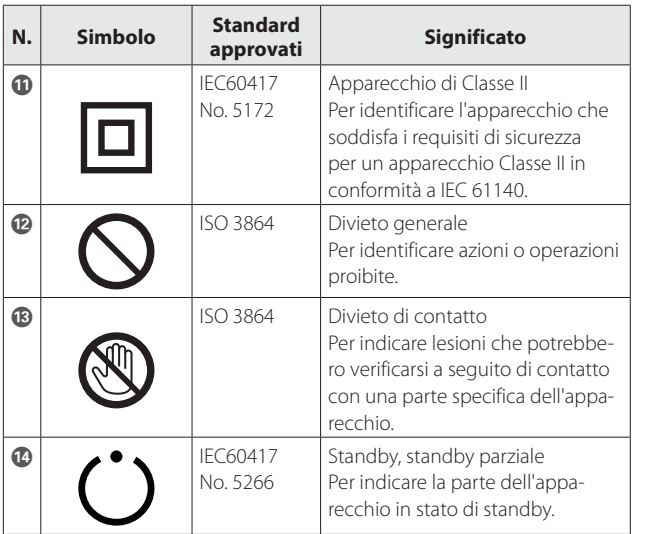

# <span id="page-36-0"></span>**01\_Chapter title Indirizzi utili per il proiettore Epson**

Questo elenco di indirizzi è aggiornato al mese di Marzo 2018.<br>'

visitate la home page principale Epson all'indirizzo [www.epson.com](http://www.epson.com). Per i recapiti aggiornati, consultate i siti Web elencati di seguito. Se su tali pagine non sono disponibili le informazioni cercate,

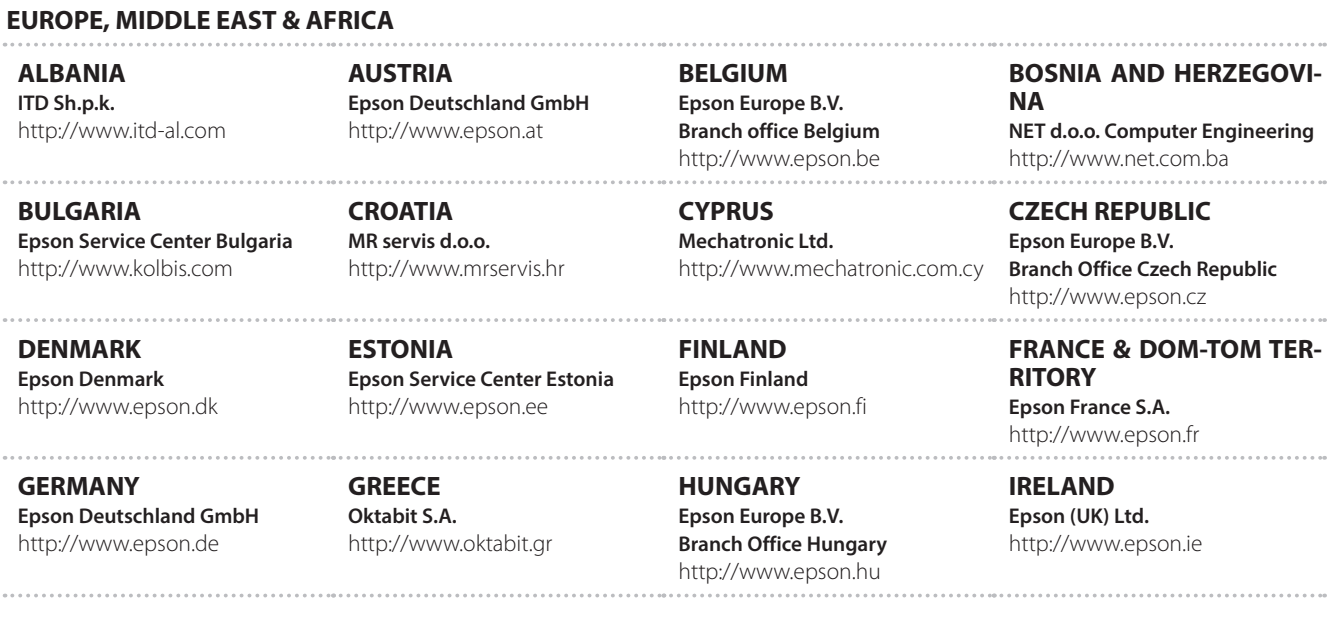

### **Indirizzi utili per il proiettore Epson**

**ISRAEL Epson Israel** http://www.epson.co.il

**LITHUANIA Epson Service Center Lithuania** http://www.epson.lt

**NORWAY Epson Norway** http://www.epson.no

**RUSSIA Epson CIS** http://www.epson.ru

**SLOVENIA Birotehna d.o.o.** http://www.birotehna.si

**TURKEY Tecpro Bilgi Teknolojileri Tic. ve San. Ltd. Sti.** http://www.tecpro.com.tr

**ITALY Epson Italia s.p.a.** http://www.epson.it

**LUXEMBURG Epson Europe B.V. Branch office Belgium** http://www.epson.be

**POLAND Epson Europe B.V. Branch Office Poland** http://www.epson.pl

**UKRAINE Epson Kiev Rep. Office** http://www.epson.ua

http://www.epson.es

**UK Epson (UK) Ltd.** http://www.epson.co.uk **AFRICA** http://www.epson.co.za or http://www.epson.fr

**KAZAKHSTAN**

**MACEDONIA**

**PORTUGAL Epson Ibérica S.A.U. Branch Office Portugal** http://www.epson.pt

**SERBIA Atom partner**

**EWE Comp** http://www.ewe.rs

**SWEDEN Epson Sweden** http://www.epson.se

**Epson Kazakhstan Rep. Office** http://www.epson.kz

**Digit Computer Engineering** http://www.digit.com.mk

http://www.atompartner.rs/wp/

**LATVIA Epson Service Center Latvia** http://www.epson.lv

**NETHERLANDS Epson Europe B.V. Benelux sales office** http://www.epson.nl

**ROMANIA Epson Europe B.V. Branch Office Romania** http://www.epson.ro

**SLOVAKIA Epson Europe B.V. Branch Office Czech Republic** http://www.epson.sk

**SWITZERLAND Epson Deutschland GmbH Branch office Switzerland** http://www.epson.ch

**SOUTH AFRICA Epson South Africa** http://www.epson.co.za

**SPAIN Epson Ibérica, S.A.U.**

#### **MIDDLE EAST**

#### **Epson (Middle East)**

http://www.epson.ae

#### **NORTH, CENTRAL AMERICA & CARIBBEAN ISLANDS**

#### **CANADA**

**Epson Canada, Ltd.** http://www.epson.ca

**COSTA RICA Epson Costa Rica, S.A.** http://www.epson.co.cr **MEXICO Epson Mexico, S.A. de C.V.** http://www.epson.com.mx

#### **ECUADOR Epson Ecuador**

http://www.epson.com.ec

**U. S. A. Epson America, Inc.** http://www.epson.com

#### **SOUTH AMERICA**

#### **ARGENTINA Epson Argentina S.R.L.** http://www.epson.com.ar

**BRAZIL Epson do Brasil** http://www.epson.com.br

**VENEZUELA Epson Venezuela S.A.** http://www.epson.com.ve

#### **PERU**

**Epson Peru S.A.** http://www.epson.com.pe

#### **ASIA & OCEANIA**

#### **AUSTRALIA Epson Australia Pty. Ltd.** http://www.epson.com.au

**CHINA Epson (China) Co., Ltd.** http://www.epson.com.cn

#### **CHILE Epson Chile S.A.** http://www.epson.cl

**COLOMBIA Epson Colombia Ltd.** http://www.epson.com.co

#### **HONG KONG Epson Hong Kong Ltd.** http://www.epson.com.hk

**INDIA Epson India Pvt., Ltd.** http://www.epson.co.in

## **Indirizzi utili per il proiettore Epson**

**INDONESIA PT. Epson Indonesia** http://www.epson.co.id

**NEW ZEALAND Epson New Zealand** http://www.epson.co.nz

**JAPAN Seiko Epson Co. Toyoshina Plant** http://www.epson.jp

**PHILIPPINES Epson Philippines Co.** http://www.epson.com.ph

**KOREA Epson Korea Co., Ltd.** http://www.epson.co.kr

**SINGAPORE Epson Singapore Pte. Ltd.** http://www.epson.com.sg

**MALAYSIA Epson Malaysia Sdn. Bhd.** http://www.epson.com.my

**TAIWAN Epson Taiwan Technology & Trading Ltd.** http://www.epson.com.tw

**THAILAND Epson (Thailand) Co.,Ltd.** http://www.epson.co.th